#### **NHSC HIFI DP workshop Caltech, 12-13 September 2012**

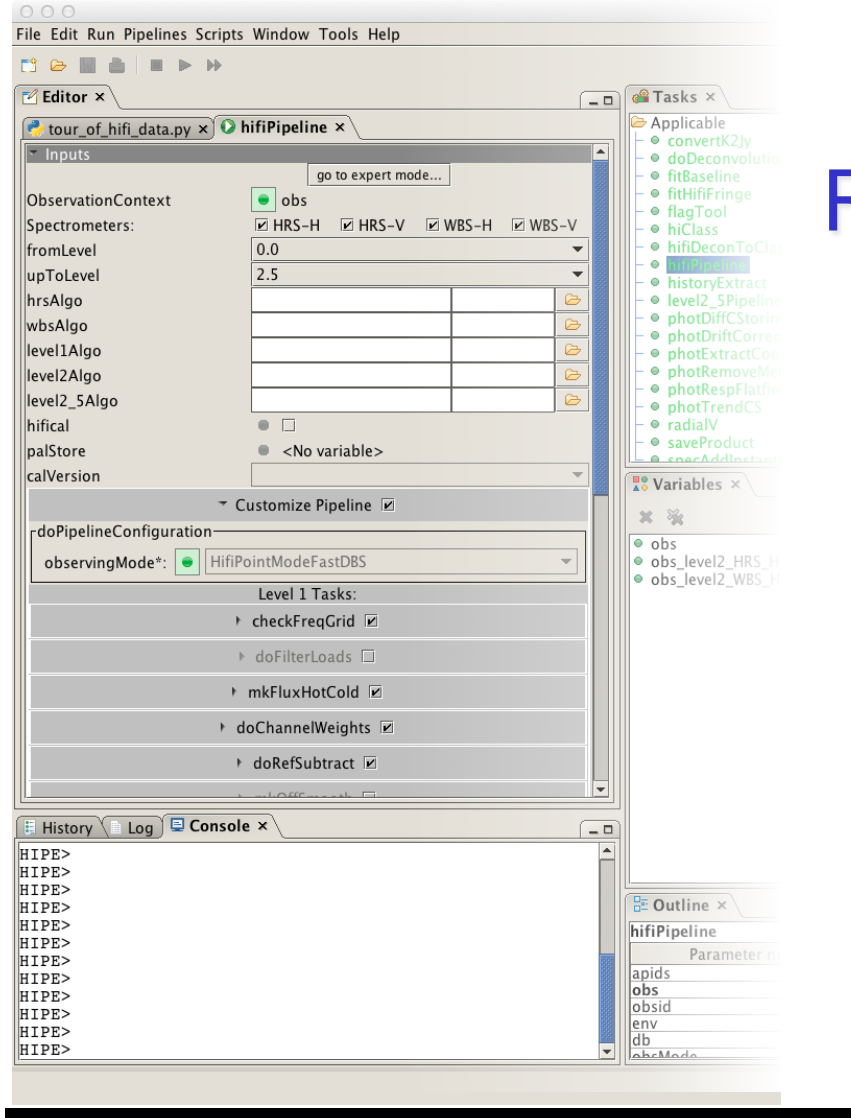

## Reprocessing HIFI Data

NASA

**CSA** 

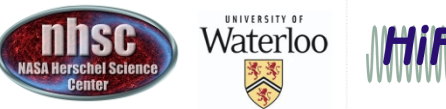

Jet Propulsion Laboratory California Institute of Technology

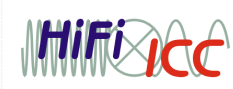

- page 1

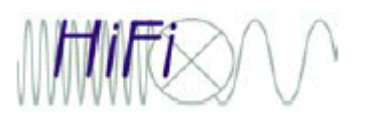

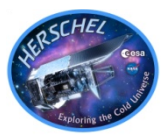

- Why would it be necessary to reprocess data?
	- Take advantage of new calibration updates (pointing updates require additional finesse)
	- Take advantage of improved pipelines
	- Adjust parameters in existing pipeline
	- Include new or optional steps in the pipeline
	- The pipeline is a useful aid for gauging the quality of the data
- How to reprocess HIFI data
	- HSC on-demand re-processing
	- Command line based
	- GUI based re-pipelining (configurable)
	- Script based re-pipelining

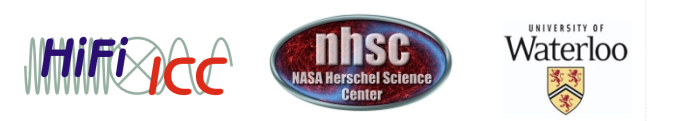

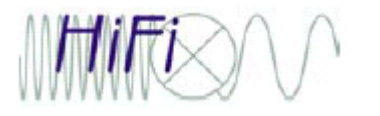

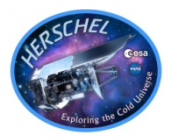

• 1342190183: Point Mode DBS with emission in a reference position

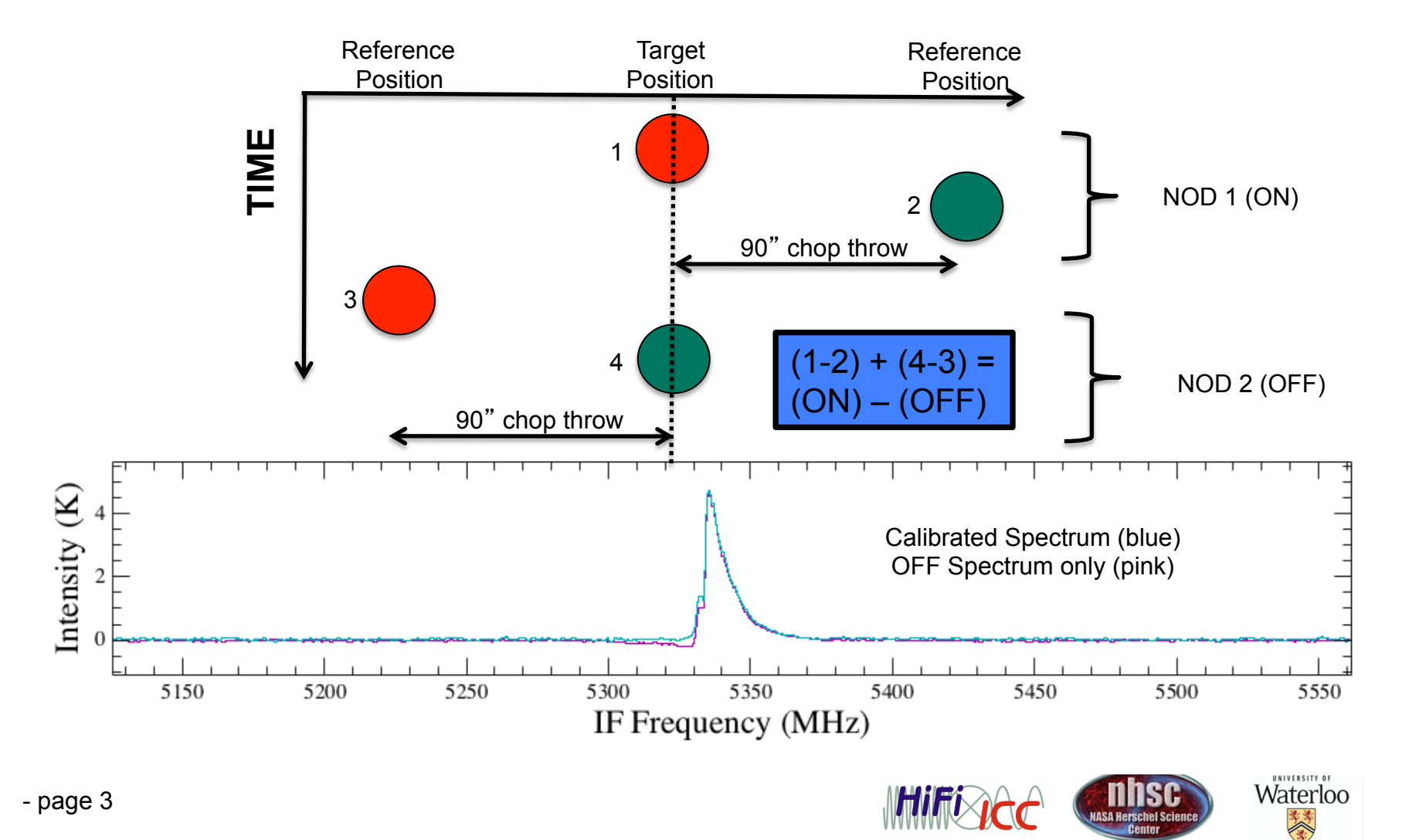

### **POSITION**

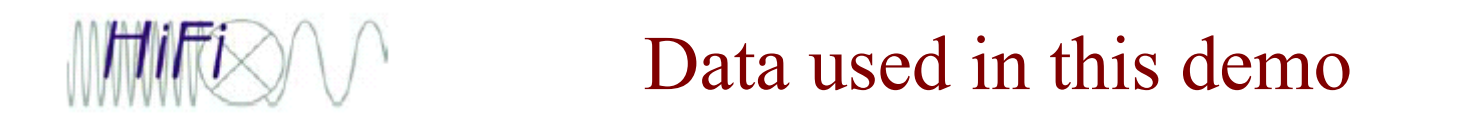

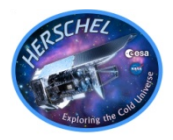

- 1342181161: DBS Spectral Scan
	- No emission in the reference beams
	- Pipeline performs an extra step compared to point mode
	- Deconvolution (discussed tomorrow) combines the spectra at different frequencies into a single spectra.

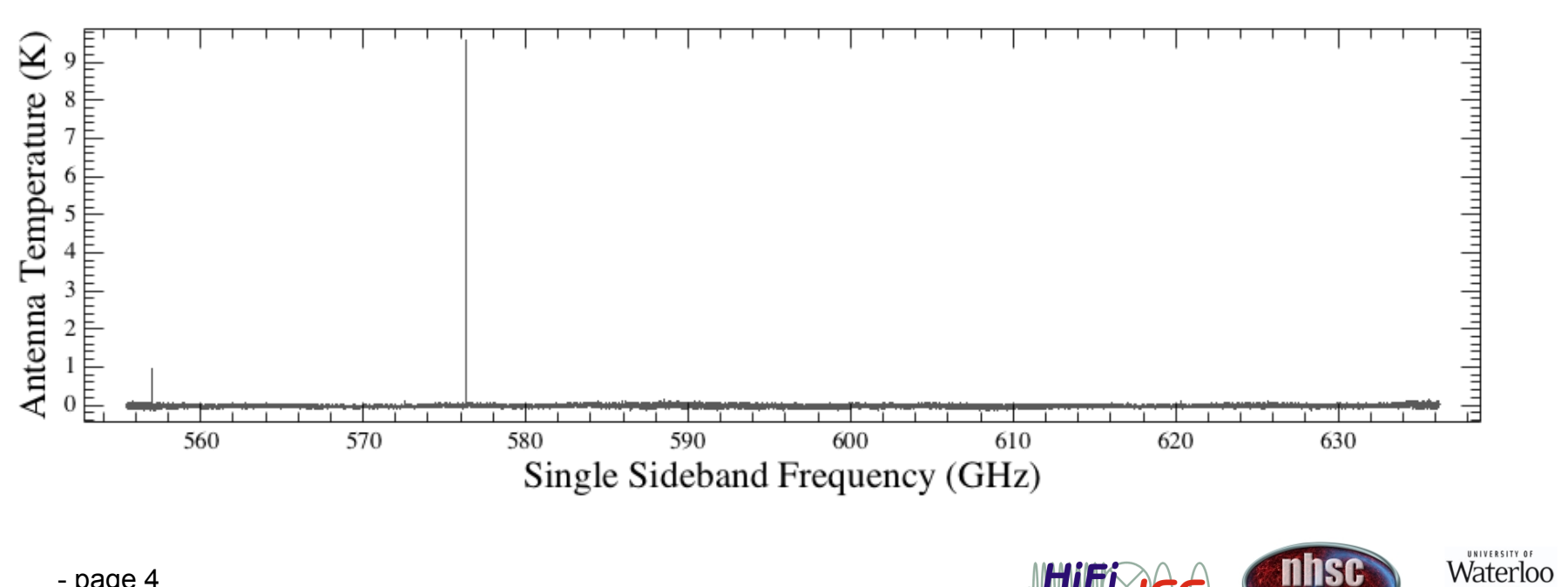

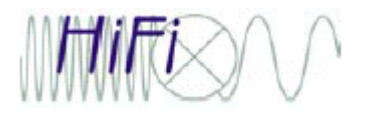

### Changes in algorithms

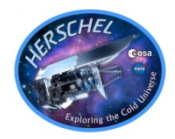

• Compare the SPG meta data against the `what's new' web http://herschel.esac.esa.int/twiki/bin/view/Public/HipeWhatsNew

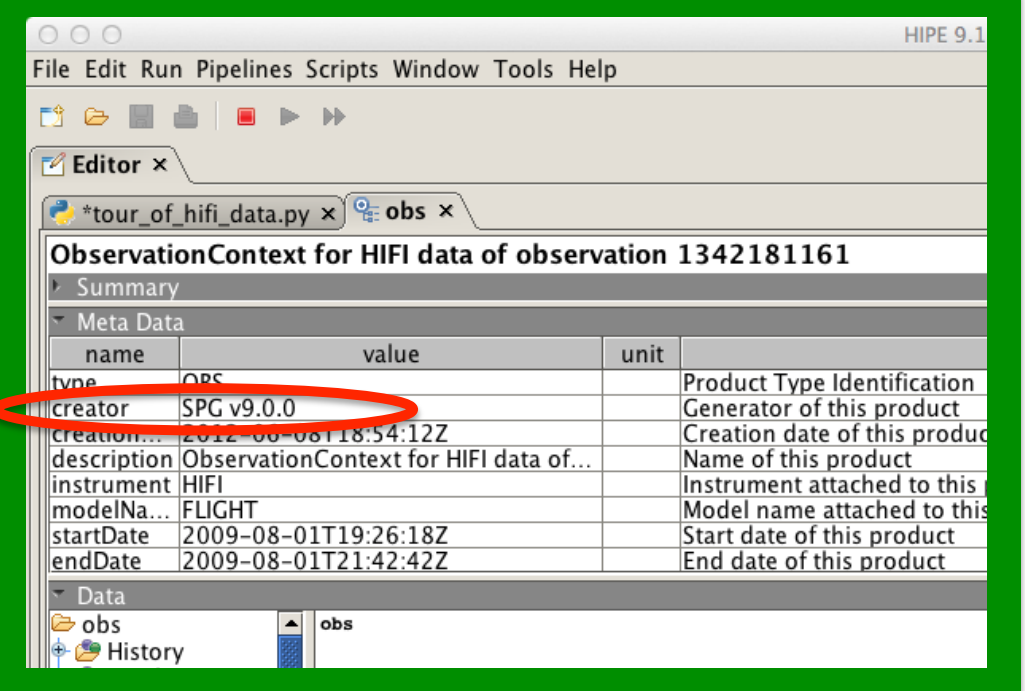

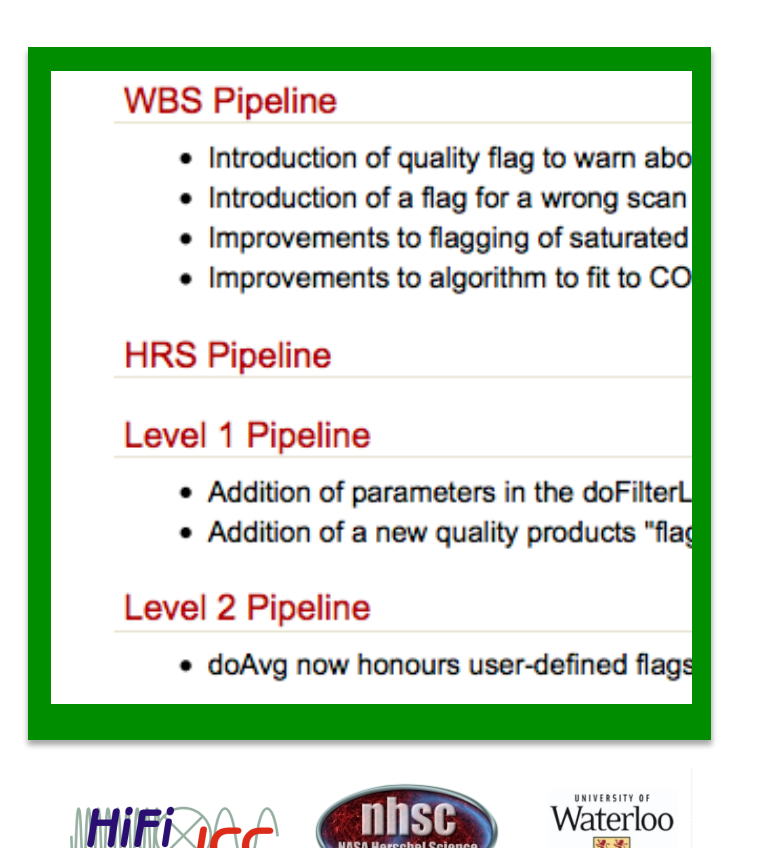

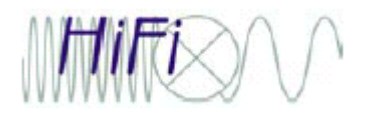

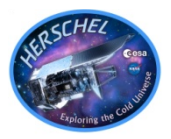

- Compare **calVersion** meta data in the observation context against the list on the HIFI calibration web page.
- Cal updates usually tied to major releases but not always.

http://herschel.esac.esa.int/twiki/bin/view/Public/HifiCalibrationWeb

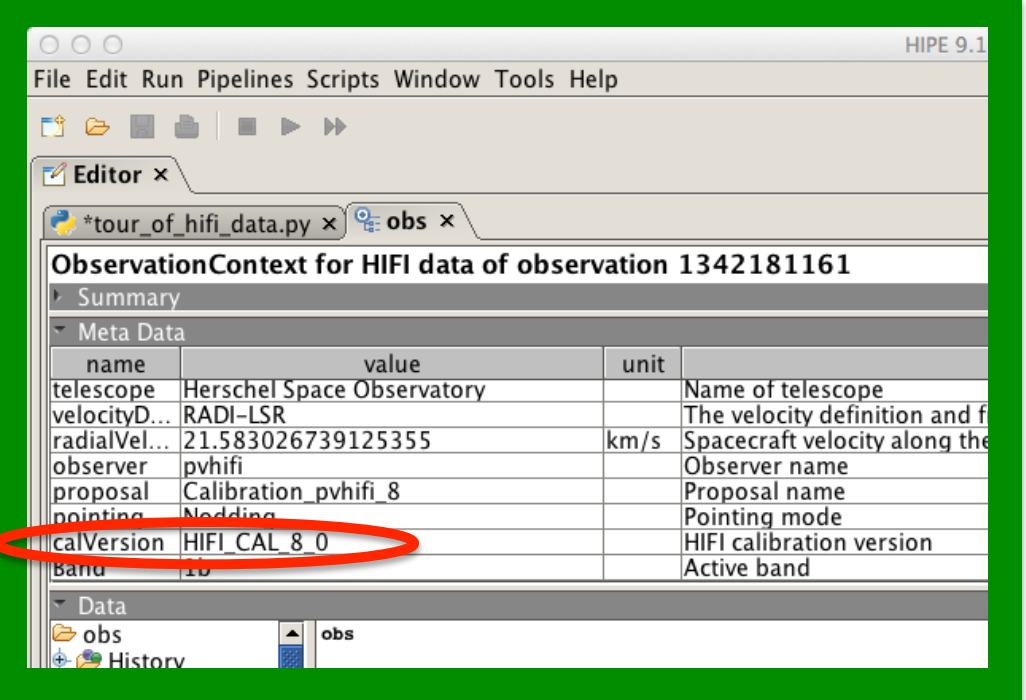

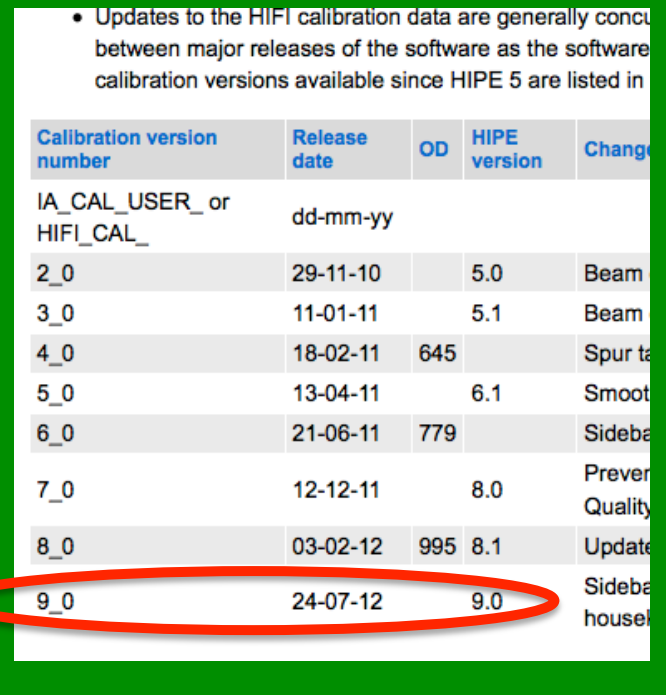

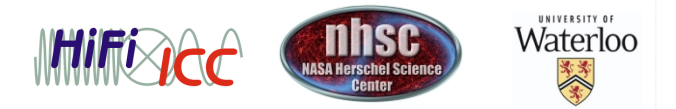

- page 6

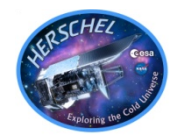

• Use HSA web page or via HIPE:

**Window->Show View->Data Access-> HSA**

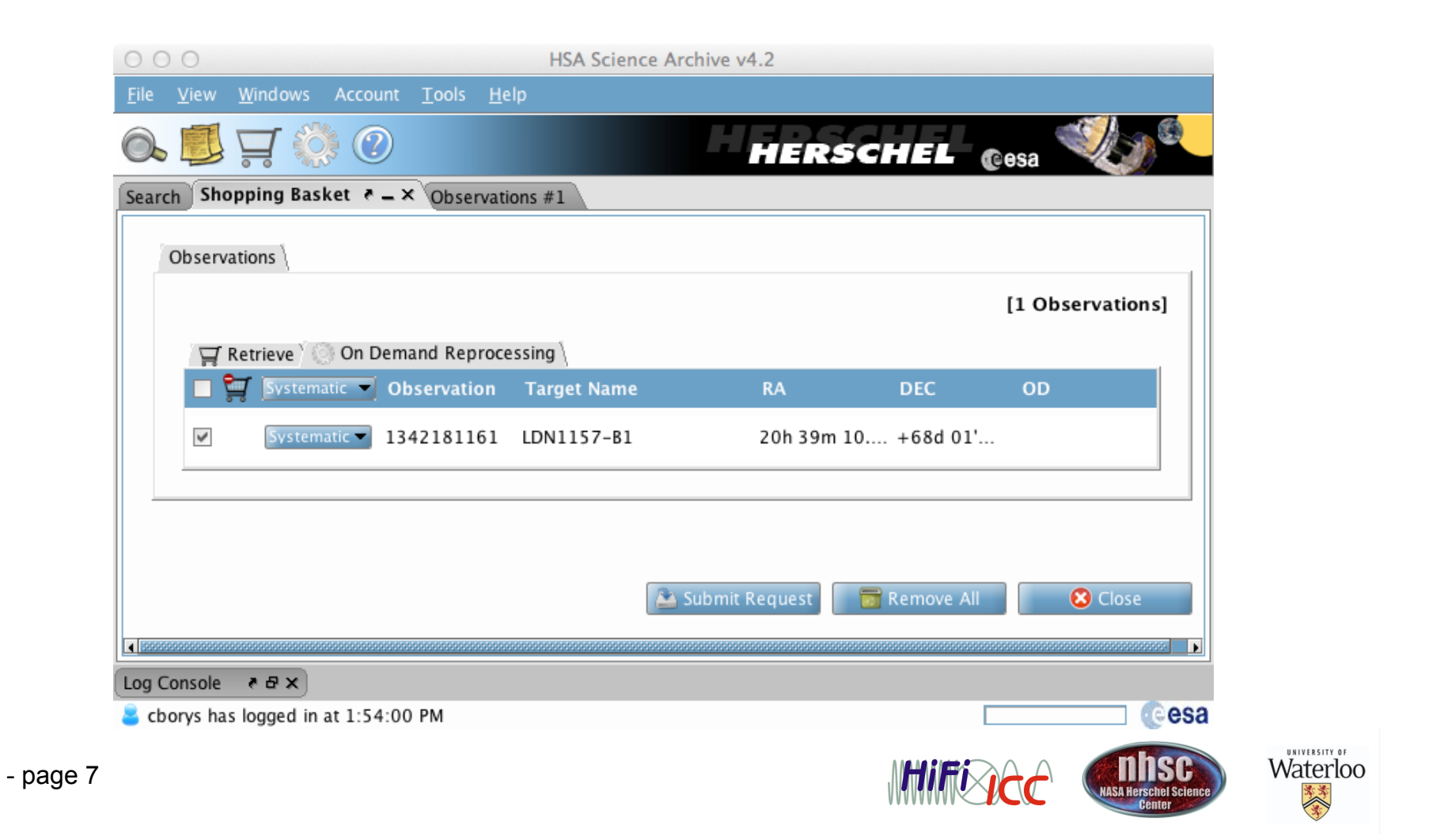

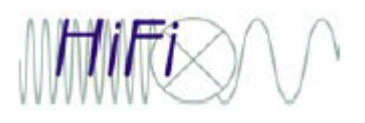

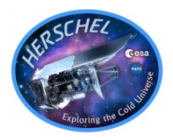

- Two other major reasons for re-pipelining are to tweak the parameters of the existing pipeline, or to include optional pipeline steps.
- The On-demand reprocessing cannot accommodate these, and thus one must use HIPE.
- The configurable pipeline is particularly useful for getting access to all aspects of the pipeline

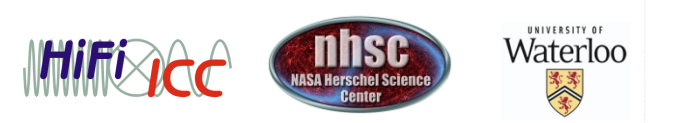

# HIFI pipeline command line use

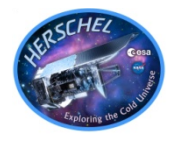

- Two other major reasons for re-pipelining are to tweak the parameters of the existing pipeline, or to include optional pipeline steps.
- The On-demand reprocessing cannot accommodate these, and thus one must use HIPE.
- The follwing demo includes a script called '**hifi** pipeline demo.py' which contains more advanced examples, but in its simplest form, the pipeline is run via:

```
obs_new = hifiPipeline(obs=obs)
```
• The pipeline OVERWRITES the observation context, which is passed via reference. Thus **obs** is identical in content to **obs\_new** after running the pipeline. For this reason, I recommend simply:

```
hifiPipeline(obs=obs)
```
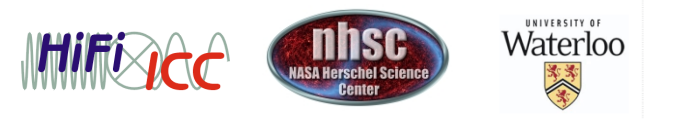

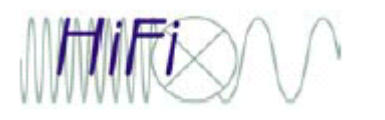

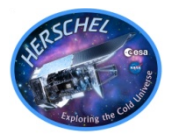

- The HIFI pipeline GUI is a great way to 'learn' about the pipeline. It generates a command line version of what the GUI executes, so you can easily cut and paste it into a script.
- Due to how TASKS work in HIPE however, the GUI always returns a new variable. i.e obs1, obs2 ,etc. Remember that all of these variables have the same contents because the pipeline overwrites data.
- Main advantage of the GUI is to tweak parameters of existing tasks, or to include (or exclude) other tasks.

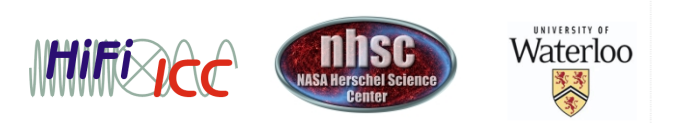

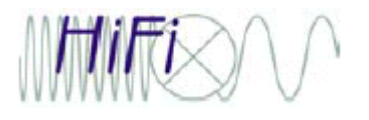

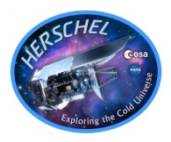

- The user has the option to add additional steps to the pipeline post level 2.
- Compatible tasks include **FitHifiFringe**, **FitBaseline**, and **doDeconvolution**.
- You can also write custom scripts that the pipeline can use (more advanced topic)

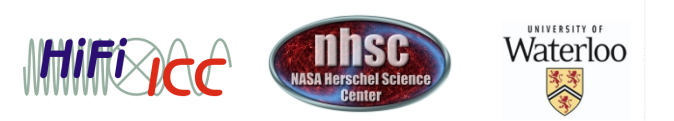